**Mac OS X:** Espere hasta que se termine de cargar la tinta antes de instalar el software.

Nota: Si su computadora no tiene un lector de CD/DVD, descargue el software:

Windows: **www.epson.com/support/xp410win** Mac OS X: **www.epson.com/support/xp410mac**

> **Windows<sup>®</sup>:** Si aparece la pantalla Found New Hardware, haga clic en **Cancel** y desconecte el cable USB. No puede instalar el software de esta manera.

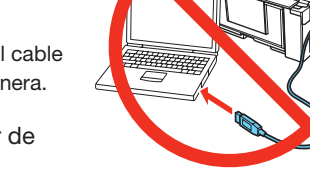

*1* Asegúrese de que la impresora **NO ESTÉ CONECTADA** a la computadora.

- 2 Introduzca el CD del producto en el lector de CD/DVD.
- *3* **Windows 8:** Haga clic en el mensaje de la unidad de CD/DVD que aparece en la pantalla de su computadora. Luego, seleccione **Run Setup.exe**. Si no ve esta opción, navegue a la unidad de CD/DVD y haga doble clic en **Setup**.

**Windows (otras versiones):** Si aparece la ventana AutoPlay, haga clic en **Run Setup.exe**.

**Mac OS X:** Haga doble clic en el icono **Epson**.

- *4* Haga clic en **Install** (Windows) o en **Continue** (Mac OS X) y siga las instrucciones que aparecen en la pantalla de su computadora.
- **5** Cuando vea la pantalla Select Your Connection, seleccione una de las siguientes conexiones:
	- **Wireless connection (Conexión inalámbrica)**

 Para la primera instalación, se recomienda usar un cable USB (no incluido) para simplificar la configuración inalámbrica. Después de que la impresora esté conectada a la red, se le indicará que retire el cable. Es necesario instalar el software en cada computadora que va a utilizar la impresora para imprimir.

 Si está utilizando Mac OS X 10.6, 10.7 o 10.8, o si no tiene un cable USB, tendrá que utilizar los botones de la impresora para seleccionar los ajustes inalámbricos.

 Para obtener información acerca de Wi-Fi Direct™, consulte el manual *User's Guide* en línea.

 Asegúrese de tener el nombre (SSID) y la contraseña de su red a la mano.

asegúrese de ingresar la contraseña de red (clave WEP o contraseña WPA) correctamente. Las contraseñas se deben ingresar en la caja correcta. Utilice los botones de función para seleccionar letras mayúsculas (**AB12**), minúsculas (**ab12**), símbolos (1#%@ [**Symbol**]) o espacios **(Space)**, y para borrar caracteres ( $\leftarrow$ ).

• **Direct USB connection (Conexión USB directa)** Asegúrese de tener un cable USB a la mano (no incluido).

## ¿Problemas?

Si experimenta problemas durante la configuración, consulte la siguiente información:

Pulse  $\blacktriangle, \blacktriangledown, \blacktriangle, \circ \blacktriangleright$  de la impresora para resaltar una letra o un botón de función. Pulse **OK** para seleccionarlo.

#### **La configuración de red falló.**

- Asegúrese de seleccionar el nombre de red (SSID) correcto.
- Si aparece un mensaje de alerta de firewall, haga clic en **Unblock** o en **Allow** para que continúe la configuración.

# Guía de instalación

## XP-410

Aviso general: El resto de los productos que se mencionan en esta publicación aparecen únicamente con fines de identificación y pueden ser marcas comerciales de sus respectivos propietarios. Epson renuncia a cualquier derecho sobre dichas marcas.

La información contenida en la presente está sujeta a cambios sin previo aviso.

© 2013 Epson America, Inc. 4/13 CPD-39077

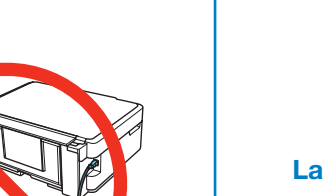

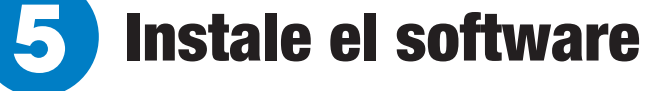

• Si su red tiene habilitada una utilidad de seguridad,

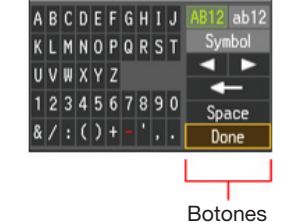

de función

 $4 \times 6$  pulg.  $(102 \times 152 \text{ mm})$ 

Resalte **Done** y luego pulse **OK**.

#### **La pantalla de la impresora está oscura.**

Pulse cualquier botón para activar el producto.

#### **Mi producto no es detectado durante la configuración después de conectarlo con un cable USB.**

Compruebe que la impresora esté encendida y que el cable USB esté bien conectado tal como se muestra a continuación:

## ¿Preguntas?

#### **Quick Guide\***

Contiene instrucciones básicas sobre cómo hacer fotocopias, imprimir, escanear y resolver problemas.

#### **User's Guide\***

Haga clic en el icono situado en el escritorio de su computadora (o en la carpeta **Aplicaciones/Epson Software/Guide** en Mac OS X) para acceder al manual *User's Guide* en línea.

#### **En pantalla\***

Seleccione **Help** o **?** cuando esté utilizando el software.

#### **Internet\***

Visite **epson.com/support** (EE.UU.) o **epson.ca/support** (Canadá).

#### **Teléfono\***

Hable con un especialista de soporte llamando al (562) 276-4382 (EE.UU.) o al (905) 709-3839 (Canadá), de las 6 am a las 8 pm, hora del Pacífico, de lunes a viernes, y de las 7 am a las 4 pm, hora del Pacífico, los sábados.

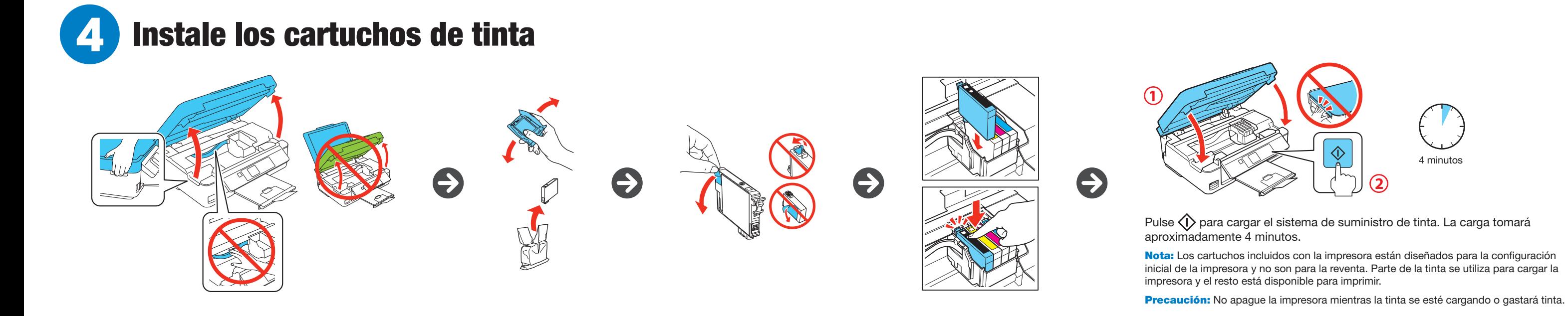

Los días y las horas de soporte están sujetos a cambios sin previo aviso. Puede incurrir en costos de llamada interurbana o de larga distancia.

\* Disponible solamente en inglés y en francés.

#### **Reciclaje**

Epson ofrece un programa de reciclaje para hardware y cartuchos de tinta que han alcanzado el final de su vida útil. Visite la página **www.epson.com/recycle** para obtener información sobre cómo devolver los productos para una eliminación adecuada.

### ¿Necesita papel y tinta?

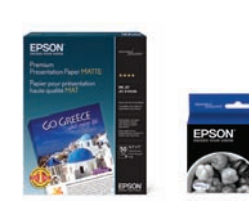

Utilice papel especial Epson con cartuchos de tinta DURABrite® Ultra Ink para obtener resultados profesionales. Para obtener los suministros adecuados cuando los necesite, puede adquirirlos en Epson® Supplies Central® visitando la página **www.epson. com/ink3** (ventas en EE.UU.) o la página **www.epson.ca** (ventas en Canadá). También puede adquirir suministros de un distribuidor Epson autorizado. Para encontrar el más cercano, llame al 800-GO-EPSON (800-463-7766).

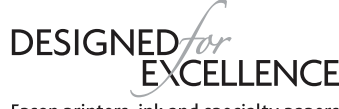

### Epson printers, ink and specialty papers.

#### **Cartuchos de tinta de la XP-410**

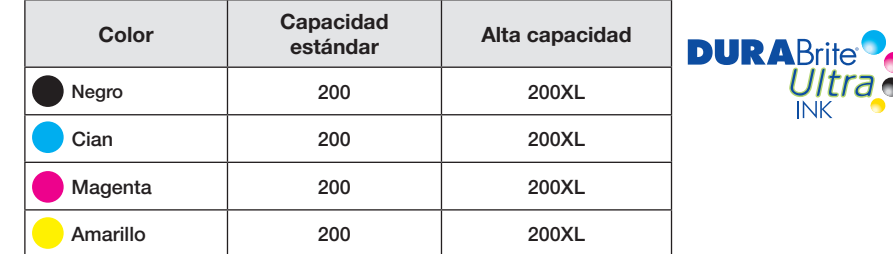

#### **Imprima en cualquier lugar, a cualquier hora\***

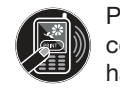

Puede imprimir de forma inalámbrica desde su tableta, teléfono inteligente o computadora. Puede imprimir documentos y fotos desde el otro lado de la habitación o desde cualquier lugar en el mundo. Aprenda más en la página **www.epson.com/connect**.

\* La mayoría de las funciones requieren una conexión de Internet a la impresora además de un dispositivo con capacidad de conexión a Internet y/o correo electrónico.

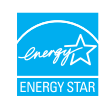

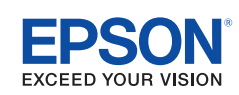

EPSON, DURABrite y Supplies Central son marcas registradas y EPSON Exceed Your Vision es un logotipo registrado de Seiko<br>Epson Corporation. Designed for Excellence es una marca comercial de Epson America, Inc.

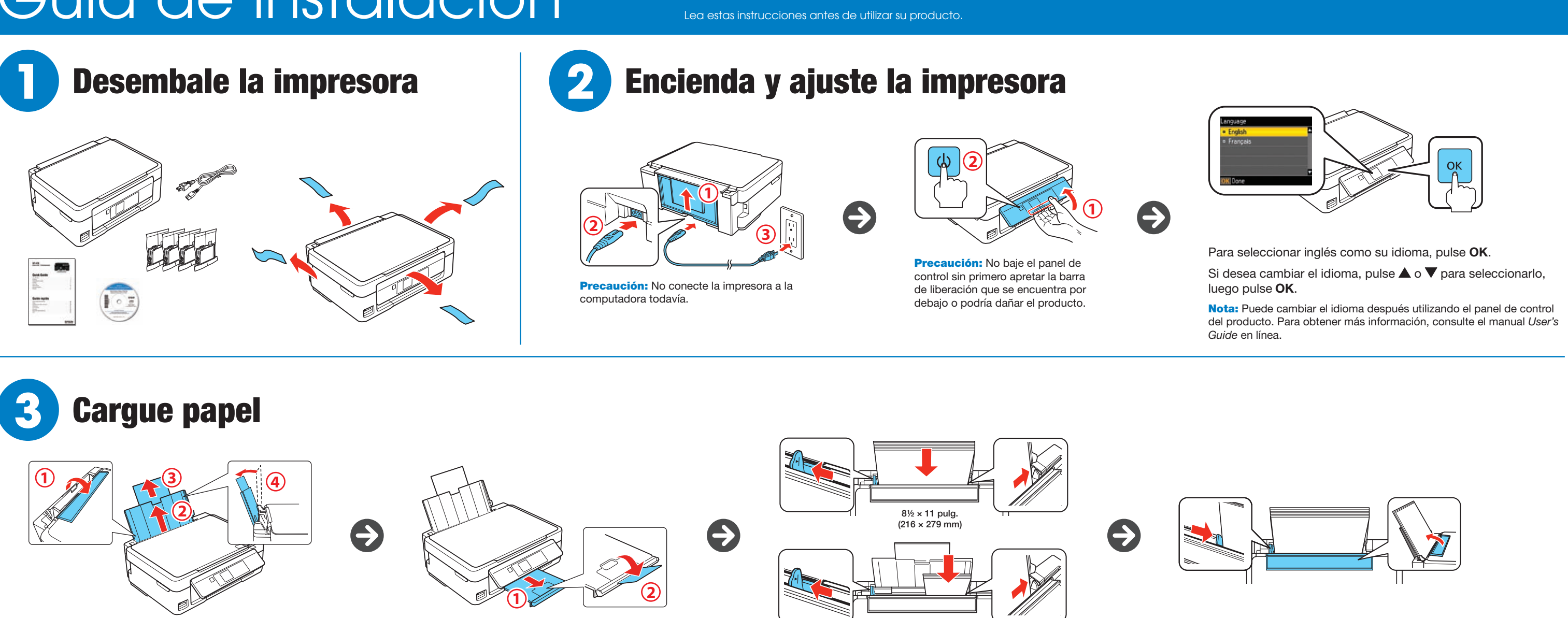

## Español